*GemStone®*

# *GemBuilder*® *for Java*™ *Release Notes*

Version 3.1.1

April 2014

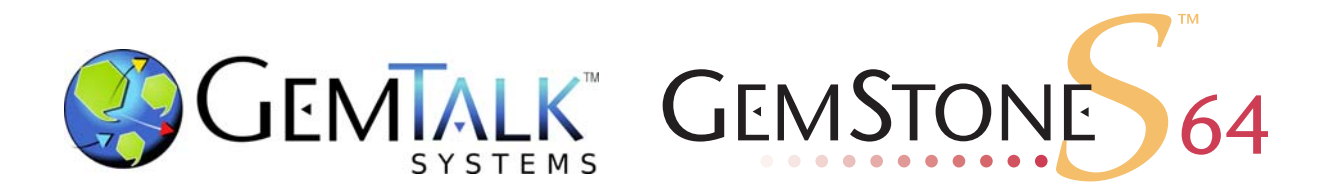

### **INTELLECTUAL PROPERTY OWNERSHIP**

This documentation is furnished for informational use only and is subject to change without notice. GemTalk Systems, LLC, assumes no responsibility or liability for any errors or inaccuracies that may appear in this documentation.

This documentation, or any part of it, may not be reproduced, displayed, photocopied, transmitted, or otherwise copied in any form or by any means now known or later developed, such as electronic, optical, or mechanical means, without express written authorization from GemTalk Systems.

Warning: This computer program and its documentation are protected by copyright law and international treaties. Any unauthorized copying or distribution of this program, its documentation, or any portion of it, may result in severe civil and criminal penalties, and will be prosecuted under the maximum extent possible under the law.

The software installed in accordance with this documentation is copyrighted and licensed by GemTalk Systems under separate license agreement. This software may only be used pursuant to the terms and conditions of such license agreement. Any other use may be a violation of law.

Use, duplication, or disclosure by the Government is subject to restrictions set forth in the Commercial Software - Restricted Rights clause at 52.227-19 of the Federal Acquisitions Regulations (48 CFR 52.227-19) except that the government agency shall not have the right to disclose this software to support service contractors or their subcontractors without the prior written consent of GemTalk Systems.

This software is provided by GemTalk Systems, LLC and contributors "as is" and any expressed or implied warranties, including, but not limited to, the implied warranties of merchantability and fitness for a particular purpose are disclaimed. In no event shall GemTalk Systems, LLC or any contributors be liable for any direct, indirect, incidental, special, exemplary, or consequential damages (including, but not limited to, procurement of substitute goods or services; loss of use, data, or profits; or business interruption) however caused and on any theory of liability, whether in contract, strict liability, or tort (including negligence or otherwise) arising in any way out of the use of this software, even if advised of the possibility of such damage.

### **COPYRIGHTS**

This software product, its documentation, and its user interface © 1986-2014 GemTalk Systems, LLC. All rights reserved by GemTalk Systems.

### **PATENTS**

GemStone software is covered by U.S. Patent Number 6,256,637 "Transactional virtual machine architecture", Patent Number 6,360,219 "Object queues with concurrent updating", Patent Number 6,567,905 "Generational garbage collector with persistent object cache", and Patent Number 6,681,226 "Selective pessimistic locking for a concurrently updateable database". GemStone software may also be covered by one or more pending United States patent applications.

#### **TRADEMARKS**

**VMware** is a registered trademark or trademark of VMware, Inc. in the United States and/or other jurisdictions.

**GemStone**, **GemBuilder**, **GemConnect**, and the GemStone logos are trademarks or registered trademarks of GemTalk Systems, LLC., or of VMware, Inc., previously of GemStone Systems, Inc., in the United States and other countries.

**UNIX** is a registered trademark of The Open Group in the United States and other countries.

**Sun**, **Sun Microsystems**, and **Solaris** are trademarks or registered trademarks of Oracle and/or its affiliates. **SPARC** is a registered trademark of SPARC International, Inc.

**HP**, **HP Integrity**, and **HP-UX** are registered trademarks of Hewlett Packard Company.

**Intel, Pentium**, and **Itanium** are registered trademarks of Intel Corporation in the United States and other countries.

**Microsoft**, **MS**, **Windows, Windows XP, Windows 2003**, **Windows 7**, **Windows Vista** and **Windows 2008** are registered trademarks of Microsoft Corporation in the United States and other countries.

**Linux** is a registered trademark of Linus Torvalds and others.

**Red Hat** and all Red Hat-based trademarks and logos are trademarks or registered trademarks of Red Hat, Inc. in the United States and other countries.

**SUSE** is a registered trademark of Novell, Inc. in the United States and other countries.

**AIX**, **POWER5**, **POWER6**, and **POWER7** are trademarks or registered trademarks of International Business Machines Corporation.

**Apple**, **Mac**, **Mac OS, Macintosh**, and **Snow Leopard** are trademarks of Apple Inc., in the United States and other countries.

Other company or product names mentioned herein may be trademarks or registered trademarks of their respective owners. Trademark specifications are subject to change without notice. GemTalk Systems cannot attest to the accuracy of all trademark information. Use of a term in this documentation should not be regarded as affecting the validity of any trademark or service mark.

**GemTalk Systems** 15220 NW Greenbrier Parkway Suite 240 Beaverton, OR 97006

# *Preface*

# **About This Documentation**

These release notes describe the changes in the GemBuilder® for Java<sup>™</sup> version 3.1.1 release. We recommend that everyone using GemBuilder for Java read these release notes before beginning installation or development.

For information on installing or upgrading to this version of GemBuilder for Java, please refer to the *GemBuilder for Java Installation Guide* for version 3.1.1.

These documents are available on the GemStone support website, as described below.

# **Terminology Conventions**

The term "GemStone" is used to refer to the server products GemStone/S 64 Bit and GemStone/S, and the GemStone family of products; the GemStone Smalltalk programming language; and may also be used to refer to the company, now GemTalk Systems, previously GemStone Systems, Inc. and a division of VMware, Inc.

# **Other Useful Documents**

- The *Javadocs* that are provided with the GemBuilder for Java product distribution are a key source of up-to-date information on GemBuilder for Java functionality.
- *GemBuilder for Java Tools Guide* describes the independent set of tools that let you explore and modify Smalltalk code in the server.
- *GemBuilder for Java Programming Guide* describes how to develop java based applications that interface with a GemStone server.
- Documentation provided with the GemStone/S 64 Bit server describes the GemStone System and programming in GemStone Smalltalk.

# **Technical Support**

# **Support Website**

# **http://gemtalksystems.com/techsupport**

GemTalk's Technical Support website provides a variety of resources to help you use GemTalk products:

- **Documentation** for released versions of GemTalk products, in PDF form.
- **Downloads**, including current and recent versions of GemTalk products.
- **Bugnotes**, identifying performance issues or error conditions.
- **TechTips**, providing information and instructions that are not in the documentation.
- **Compatibility matrices**, listing supported platforms for GemTalk product versions.

This material is updated regularly; we recommend checking this site on a regular basis.

# **Help Requests**

You may need to contact Technical Support directly, if your questions are not answered in the documentation or by other material on the Technical Support site. Technical Support is available to customers with current support contracts.

Requests for technical assistance may be submitted online, by email, or by telephone.

## **Website: http://techsupport.gemtalksystems.com**

## **Email: techsupport@gemtalksystems.com**

# **Telephone: (800) 243-4772 or (503) 766-4702**

When submitting a request, please include the following information:

- Your name and company name.
- The versions of GemBuilder for Java, JDK, and of all related GemTalk products, and of any other related products, and the operating system and version you are using.
- A description of the problem or request.
- Exact error message(s) received, if any, including log files if appropriate.

Technical Support is available from 8am to 5pm Pacific Time, Monday through Friday, excluding GemTalk holidays.

# **24x7 Emergency Technical Support**

GemTalk offers, at an additional charge, 24x7 emergency technical support. This support entitles customers to contact us 24 hours a day, 7 days a week, 365 days a year, for issues impacting a production system. For more details, contact GemTalk Support Renewals.

# **Training and Consulting**

GemTalk Professional Services provide consulting to help you succeed with GemStone products. Training for GemStone/S is available at your location, and training courses are offered periodically at our offices in Beaverton, Oregon. Contact GemTalk Professional Services for more details or to obtain consulting services.

# *Contents*

# *Chapter [1. GemBuilder for Java 3.1.1 Release Notes](#page-6-0)*

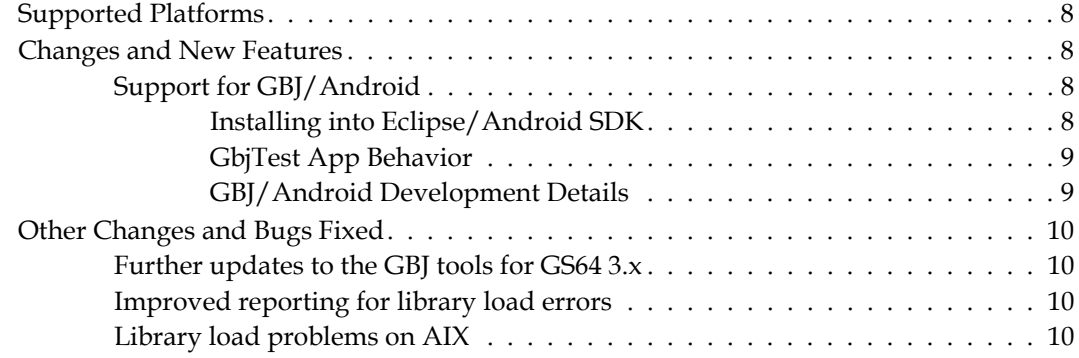

# <span id="page-6-0"></span>*Chapter*

# *1 GemBuilder for Java 3.1.1 Release Notes*

GemBuilder for Java (GBJ) version 3.1.1 is a new release of the GemBuilder for Java product. This release provides compatibility with GemStone/S 64 Bit version 3.2, and adds support for development of Android applications that can interfaces to GemStone/S 64 Bit.

These release notes provide details of the changes between GBJ v3.1 and this release. Please take time to read through them before installing the product, to acquaint yourself with the changes. If you are upgrading from a version earlier than 3.1, please refer to the Release Notes for each intermediate release as well. In particular, version 3.1 contained substantial internal redesign and significant changes.

To install GBJ v3.1.1, follow the instructions in the *GemBuilder for Java Installation Guide* for v3.1.1.

This version of GemBuilder for Java supports GemStone/S 64 Bit v3.2 and later only, and cannot be used with 32-Bit GemStone/S.

# **Server keyfiles and GBJ**

With the release of GemStone/S 64 Bit v3.2 and GemBuilder for Java version 3.1.1, authorization for using GemBuilder for Java is now provided by the GS/64 keyfile. You will need to have a keyfile that provides authorization for use with GemBuilder for Java in order to use GemBuilder for Java.

To obtain a new keyfile for GemStone/S v3.2 and GemBuilder for Java (and GemConnect, if you are using that product), write to keyfiles@gemtalksystem.com. In your request, include the specific request for GBJ, as well as your license information, platform, and any updates to contact information. It may be helpful to include your current keyfile with the request.

Contact GemTalk Technical Support if you have issues or questions.

# <span id="page-7-0"></span>**Supported Platforms**

GemBuilder for Java version 3.1.1 is tested and supported on the following GemStone server product versions and platforms:

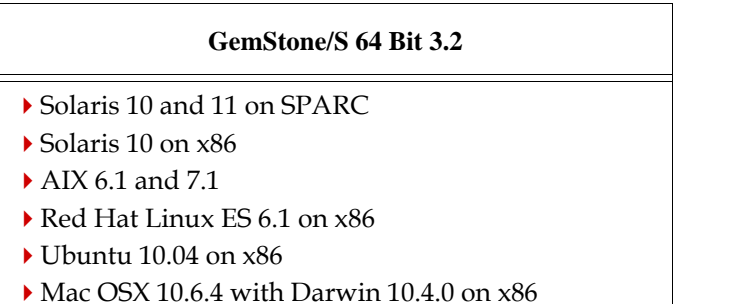

# <span id="page-7-1"></span>**Changes and New Features**

# <span id="page-7-2"></span>**Support for GBJ/Android**

GBJ now supports development of Android applications using the Android SDK.

The distribution for this release includes the file GbjTest.zip, which contains Android SDK files. These files can be used to build a simple example Android application that can login to a GemStone repository and execute simple GemStone Smalltalk commands. GbjTest can act as an template for your own GBJ Android applications.

The GBJ distribution does not include the libgbjgci and libssl libraries, since these have to be linked for the particular Android API level and the processor architecture of the Android device or emulator. Possible values include armeabi, MIPS or x86. Contact GemTalk Technical Support with this information to request the correct libraries.

# <span id="page-7-3"></span>**Installing into Eclipse/Android SDK**

- 1. Setup a staging directory and unzip the GbjTest.zip file into it. This directory is called \$GbjTest in these instructions.
- 2. Create the directory \$GbjTest/libs/\$host, where \$host is the processor architecture, such as armeabi, MIPS or x86. Place the libgbjgci and libssl libraries you received from Technical Support in this directory.
- 3. Within the Android SDK, do the following:
	- a. Select File>Import...
	- b. From the Import Select window:
		- 1. Open the "Android" folder
		- 2. Highlight "Existing Android Code Into Workspace"
		- 3. Select Next> button at bottom
- c. From the Import Projects window:
	- 1. Enter the name of your staging directory \$GbjTest in Root Directory. GbjTest should appear in the Projects list.
	- 2. Select checkbox for "GbjTest" project, if not already selected.
	- 3. Select checkbox for "Copy projects into workspace". Alternatively, leave unchecked and use the staging directory.
	- 4. Select Finish button at bottom
- 4. The file com.gemstone.hostenv contains environmental parameters that would normally be passed through the unix environment, such as \$GEMSTONE, as well as preferences that are normally set through java class GbjGciPreferences. For more information, see the java class documentation.

Edit com.gemstone.hostenv as needed, and then download it to the device/emulator's /data/local directory using adb. For example

adb -e push com.gemstone.hostenv /data/local

Possible fields in com.gemstone.hostenv that might require changing:

- GEMSTONE\_NRS\_ALL to set netldi name or port
- GbjGciInterface.CLogLevel to enable diagnostic output for C code
- GBJ.LogLevel to enable diagnostic output for GBJ java code
- 5. Build, run, and debug as per Eclipse/Android SDK standards.

## <span id="page-8-0"></span>**GbjTest App Behavior**

When first started, the app presents a screen showing a Login button and 5 text fields:

IP Address Stone Name Netldi Port User Name Password

These should be filled in as appropriate for logging in to a running Stone. Clicking the Login button at the bottom either brings up an error message, or transfers control to a new screen containing a text field for entering GemStone Smalltalk code and buttons to Abort, Commit, Logout, or Execute the provided code. Clicking on Logout returns control back to the first screen.

When testing using an Android Virtual Device (AVD) in the SDK, the Stone must be accessible via the network for the host running the AVD. For phones/tablets, the device must have wifi activated.

## <span id="page-8-1"></span>**GBJ/Android Development Details**

### **Set network permissions in AndroidManifest.xml**

Note the following fields in your application AndroidManifest.xml file:

```
<uses-sdk android:minSdkVersion..>:
```
Make sure this is set as appropriate for your environment.

```
<uses-permission android:name=
"android.permission.ACCESS_NETWORK_STATE"/>
```
<uses-permission android:name="android.permission.INTERNET"/>

These must be set for networking access to work.

#### **Initialization**

Applications must call GbjSession.initialize(false, <package-name> ...) in order for the android GCI to be able to find the libssl library.

### **Configuring stdout/stderr for GBJ Applications on Android**

To setup Android device/emulator to print out stdout/stderr messages to LogCat, use adb to setup the log.redirect-stdio property:

```
$ adb shell stop
$ adb shell setprop log.redirect-stdio true
$ adb shell start
```
# <span id="page-9-0"></span>**Other Changes and Bugs Fixed**

## <span id="page-9-1"></span>**Further updates to the GBJ tools for GS64 3.x**

The GBJ tools have had updates for compatibility with GemStone/S 64 Bit v3.2, including updated calls to deprecated methods, and updated filename for the GCSI shared library file. (#43949, #43387 )

### <span id="page-9-2"></span>**Improved reporting for library load errors**

When libraries failed to load or initialize, previously the error did not provide further information. Now, when GBJ applications are run with GbjGciPreferences GbjGciInterface.LogLevel (or GBJ.LogLevel) set to FINE or greater, the stack will be dumped using printStackTrace(). (#42788)

### <span id="page-9-3"></span>**Library load problems on AIX**

Due to the way libraries are loaded on AIX, the other shared libraries that are now required for login are now linked directly in libgbjgci. (#41890)

Note that linked GBJ logins are no longer supported on AIX.